# ventra

# Ventra VDR-220 2 CH HD Vehicle DVR System

# **User Manual**

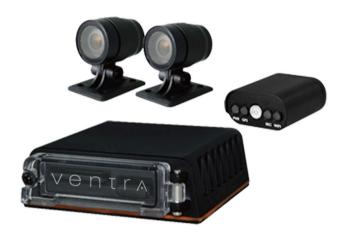

#### **Ideal For**

- Vehicles
- Motorcycles / Scooter
- Golf Carts
- Fork Lifts / Construction

06 19. V1.3

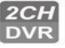

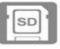

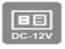

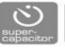

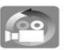

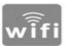

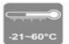

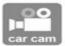

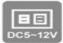

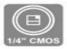

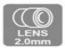

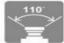

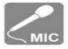

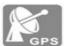

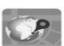

(Optional - Requires) EX22-GPSMIC

# Safety Precautions

To ensure device working correctly, please test record and play video function before use. Please note that manufacturer, subsidiaries, affiliates, and distributors are not liable for any consequential damages arising from any malfunction of main device accessory. Including the losses cause by memory card that failed to record image or recorded files unable to read on any device.

Before using the product, please ensure that you read the safety precautions below. Always make sure the product is used as intended.

- Only using the power supply as recommended or supplied by Ventra
- All cables MUST be properly fastened and secured to a vehicle or motorcycle to prevent from loosening
- Do not attempt to disassemble, alter or modify the product
- To avoid the risk of injury, do not touch the interior of the product if it has been dropped or otherwise damaged
- Stop using the product immediately if it emits smoke, a strange smell, or otherwise behaves abnormally
- Do not use organic solvents such as alcohol, benzene, or thinner to clean the product
- Do not let the DVR come into contact with liquid or moisture
- Do not allow liquids or foreign objects to enter the DVR
- Do not place the DVR nearby or in direct contact with flame
- Do not handle the power cord with wet hands
- Do not use the equipment in a manner that exceeds the rated capacity of the electrical outlet or wiring accessories
- Do not use the damaged power cords or plugs
- Do not allow direct or metal objects (such as pins or keys) contact with the terminals or plugs
- Avoid using, placing or storing the product in humid or dusty areas

### Windshield Mounted Device Notice

- Please check and comply with ALL local, state and federal laws and or regulations regarding windshield mounted devices. Some state laws prohibit drivers from using suction mounts on their windshield when operating motor vehicles. Other state laws allow the suction mount to be mounted to be located only in specific locations on the windshield. Numerous states have enacted restrictions against placing objects on the windshield in locations that obstruct the driver's vision.
- 2. IT IS THE USER'S RESPONSBILITY TO MOUNT VENTRA EQUIPMENT IN COMPLIANCE WITH ALL PPLICABLE LAWS AND ORDINCANCE.

## **Audio and Video Recording Notice**

- Certain local, state and federal laws may prohibit recording of audio and or video in vehicles or public area, or without knowledge and or consent, please check and comply with ALL local, state and federal laws and regulations.
- Certain local, state and federal laws may require signage or display that indicate recording of audio and or video in vehicles or public area. Please check and comply with ALL local, state and federal laws and regulations.
- 5. IT IS THE USER'S RESPONSBILITY TO USE VENTRA EQUIPMENT IN COMPLIANCE WITH ALL PPLICABLE LAWS AND ORDINCANCE.
- 6. Use of this product other than its intended purpose is strictly prohibited.
- 7. Disconnect the power of the VDR if not used for an extended period of time
- 8. Ventra Technologies Inc. does not assume any responsibility for any fines, violation, penalties or damages that may be incurred as a result of the use of the product.
- 9. Ventra Technologies Inc. is not responsible for any direct, indirect, incidental or consequential damages, arising out of use, misuse or inability to use of our products.

#### **IMPORTANT: FORMAT SD CARD PRIOR TO USE**

When you use the Micro SD card for the first time or use a new card, the SD card MUST be formatted prior to use.

#### \*Notice:

- **1.** Before formatting Micro SD card, please ensure to **UNLOCK** it first.
- **2.** If the card is unlocked but still cannot be formatted, please run the program as Administrator to prevent from this problem.

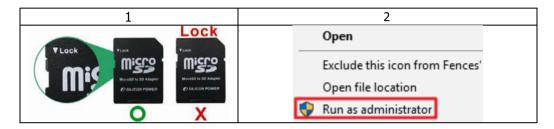

#### Format steps:

- i. Insert the CD in your PC and open the file
- ii. Install the VDR-760 / VDR-220 PC Software
- iii. Run 🔀 program and click on 💆 "Format Micro SD Card".
- iv. Click on "Format\_ to start formatting the Micro SD card as following steps:

NOTICE: The SD card capacity, regardless of size 32GB, 64GB or 128GB will show 77.5 to 80.5MB

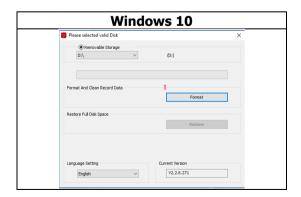

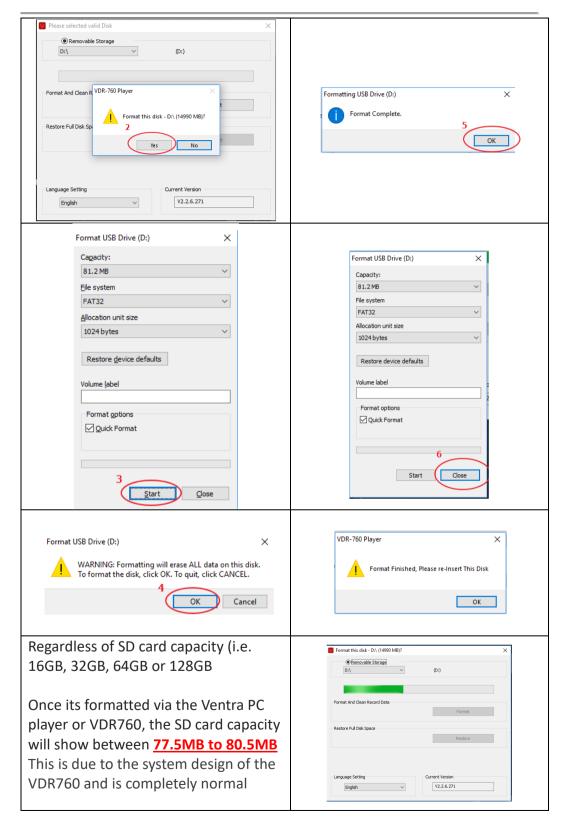

## **Table of Contents**

| 1.       | Safety Precaution                                 | A  |
|----------|---------------------------------------------------|----|
| 2.       | Windshield Mount / Audio and Recording Disclaimer |    |
| Α.       | Feature                                           | 1  |
| л.<br>В. | Specifications / Recording Frame Rate             |    |
| C.       | Included Components / Models / Recording Time     |    |
| D.       | Product Diagram                                   |    |
| E.       | Product Dimension                                 |    |
| F.       | Installation Power                                |    |
| <br>F.   | Installation Diagram                              |    |
| F.       | Installation Camera                               |    |
| F.       | Installation EX22-GPSMIC                          |    |
| G.       | Installation Overview - Motorcycle                |    |
|          | Notice                                            |    |
| Н.       | System Recording – Normal / Event                 |    |
| I.       | Playback video recording Continued                |    |
| I.       | Playback video recording Continued                |    |
| I.       | Playback video recording Continued                |    |
| I.       | Back up video                                     | 16 |
| I.       | Back up video Continued                           | 17 |
| I.       | Settings / System configuration                   | 18 |
| I.       | Settings / System configuration Continued         | 19 |
| I.       | Settings / System configuration Continued         | 20 |
| I.       | Snapshot Setting                                  | 21 |
| J.       | Format memory card                                |    |
| J.       | Format memory card continued                      |    |
| J.       | Format memory card continued                      |    |
| J.       | Format memory card continued                      | 24 |
| K.       | Restore memory card                               |    |
| K.       | Restore memory card continued                     | 26 |
| ı        | Warranty Information                              | 27 |

Note: VDR-760 and VDR-220 utilizes proprietary file format. The SD card **MUST** be Formatted via the VDR 760 desktop software prior to use

## A. Feature Highlight

- 1. Kit includes Mini DVR, 2 HD outdoor rated cameras, 15ft camera cables and power cable
- 2. Record 720P HD Video simultaneously
- 3. Record HD Video, Audio, G-Sensor and GPS data (GPS and Audio recording requires EX22-GPSMIC)
- 4. Auto continuous loop recording
- 5. Normal and Event Recording Files
- 6. Events: Overspeed, Imact and Panic
- 7. Pre-Event and Post Event Recording
- 8. Built-in Supercapacitor for power to ensure video files are saved when system powers off
- 9. Plug and Play
- 10. 110 degree wide angle recording/viewing for both cameras
- 11. Driving Route and Speed history in Ventra software playback with Google Map Integration
- 12. G-sensor sensitivity adjustable according to vehicle type and road condition
- 13. Event videos are saved and marked for easy identification
- 14. Proprietary file format
- 15. Password protection
- 16. Assign Company and Vehicle ID
- 17. Wi-Fi adapter for optional VentraCloud Service

# **B. Specifications**

| Camera                        |                                                                           |
|-------------------------------|---------------------------------------------------------------------------|
| Chipset                       | 1/4" CMOS                                                                 |
| Camera Lens                   | 2.0 mm                                                                    |
| Resolution / Frames           | 720P 1280 x 720 @ 30 FPS each                                             |
| Outdoor Rating                | IP66 Outdoor Rated                                                        |
| Camera Angle                  | H:110 ° / V: 55 ° / D: 130 °                                              |
| Electronic Shutter            | 1/60 ~ 100,000                                                            |
| Auto Gain Control             | Auto                                                                      |
| Back Light Compensation       | Auto                                                                      |
| White Balance                 | Auto                                                                      |
| TV System                     | NTSC                                                                      |
| Camera Power                  | DC 5V ~ 12V @ 500mA                                                       |
| Humidity                      | <90%                                                                      |
| Temperature Range – Operating | -4F ~ 140F ( -20C ~ +60C)                                                 |
| DVR                           |                                                                           |
| Number of Cameras             | 2 Cameras                                                                 |
| Resolution                    | 2 CH 720P @ 30 FPS each                                                   |
| SD Card Storage               | 128GB SD Max. Class U1 and faster                                         |
| G-Sensor                      | Built-in                                                                  |
| WiFi                          | USB WiFi Adapter Included                                                 |
| Monitor Power                 | DC 12V                                                                    |
| Temperature Range – Operating | -4F ~ 140F ( -20C ~ +60C)                                                 |
| Outdoor Rating                | IP66 Outdoor Rated                                                        |
| EX22-GPSMIC (Optional)        |                                                                           |
| LED Indicator                 | WiFi, Rec, GPS, Power                                                     |
| GPS                           | Passive GPS built-in                                                      |
| Microphone                    | Built-in                                                                  |
| Outdoor Rating                | IP66 Outdoor Rated                                                        |
| Cable                         |                                                                           |
| Connection                    | Mini DIN (Camera extension cable can be outdoor but in conduit or sleeves |

# **Recording Resolution and Frame Per Second (FPS)**

|                                                                                | Camera 1      | Camera 2      |
|--------------------------------------------------------------------------------|---------------|---------------|
| Resolution / FPS recording in SD card                                          | 720P @ 30 FPS | 720P @ 30 FPS |
| Upload to Ventra Cloud Server - Event Only Videos (Optional Fee-Based Service) | 720P @ 30 FPS | 720P @ 30 FPS |

## **C. Included Components**

- (a) Dual Channel Mini DVR
- (b) 2 x 720P HD outdoor rated camera
- (c) SD card\* (see model below)
- (d) 2 x 15ft camera cable
- (e) Power cable
- (f) Camera mount bracket
- (g) Hard wired power cable
- (h) Product CD Software / User Guide
- (i) USB WiFi Adapter

| Models           | VDR-220      | VDR-220BT    | VDR-220ZT     |
|------------------|--------------|--------------|---------------|
| SD Card Included | 32GB SD Card | 64GB SD Card | 128GB SD Card |

All VDR-220 models are the same except for the SD card included

## **Recording Time**

| Models         | VDR-220      | VDR-220BT     | VDR-220ZT     |
|----------------|--------------|---------------|---------------|
| SD Card        | 32GB SD Card | 64GB SD Card  | 128GB SD Card |
| Recording Time | 6 - 8 Hours  | 13 - 16 Hours | 27 –32 Hours  |

Recording duration is an approximate time provided as reference and may vary

# D. Product Diagram

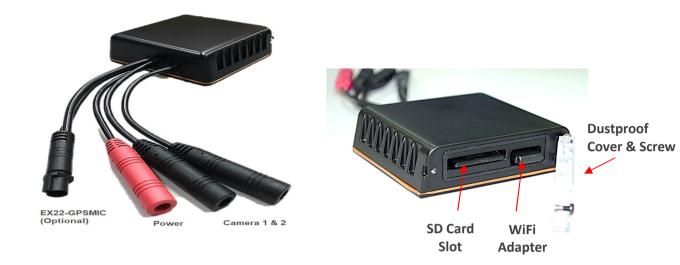

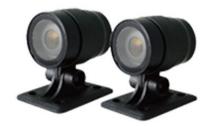

720P HD Outdoor Rated Camera x 2

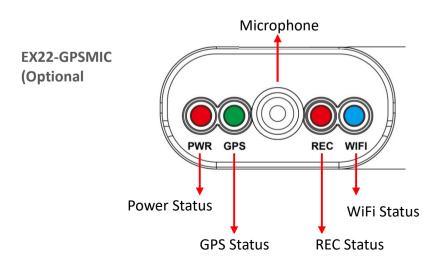

## **E. Product Dimension**

Unit: inch

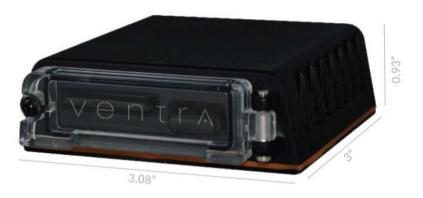

2 CH Mini DVR with WiFi Connectivity

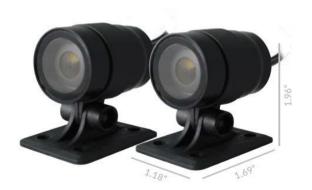

(2) x 720P HD Weather Resistant Camera w/ cable

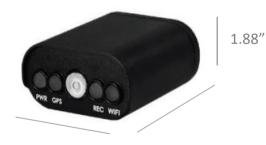

EX22-GPSMIC

GPS Receiver, Microphone and
Status LED Indicator ( OPTIONAL)

#### F. Installation - Power

G. VDR requires 2 wires for power: **Red** (12V DC) and **Black** (Ground) for installation. Use the power cable included with the system.

Do not modified the power cable or video cable.

Connect power cable to vehicle fuse:

**Red Wire** = 12V DC Constant or IGNITION

**Black** = Ground

(12V Constant means VDR will power on even when vehicle is off. This will continuously draw power from the vehicle battery and may lead to battery drain.)

(Ignition connection is VDR only powers on when vehicle is powered on)

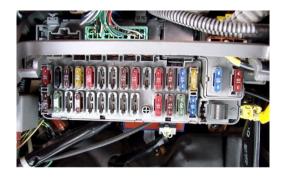

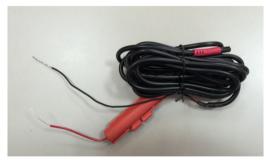

Power cable included with VDR

CAUTION: Professional installation is highly recommended.

## **Installation Diagram**

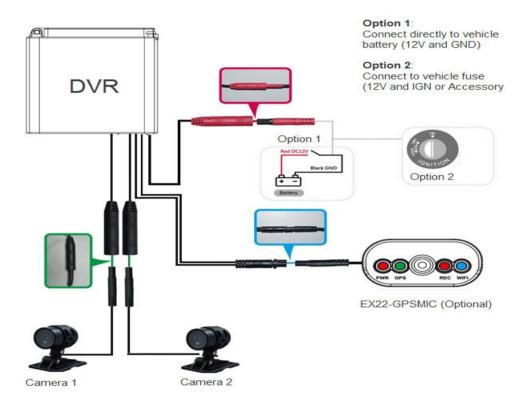

## **Installing DVR**

**1.** Use 「Double-sided adhesive」 to mount DVR to a suitable location within the vehicle or the compartment in a motorcycle.

DVR may be mounted vertically or horizontally to a flat surface

Clean the surface before mounting the DVR

**NOTE**: The DVR is not weather resistant and must be mounted inside a vehicle with air ventilation.

## **Installing Cameras**

2. Identify the mounting location of the camera **BEFORE** running the cable. Once location is determined, **TEST** the camera recording angle first **PRIOR** to installing the cables inside panels and lining.

This will allow easy adjustment of camera angle as needed.

**3.** The Cameras are outdoor rated and can be mounted inside or outside the vehicle, motorcycle, forklifts or special machinery.

#### Example:

- 1 Camera is mounted on the dashboard or under the bulkhead to record the road.
  - If for motorcycle, can be mounted above the headlight, near the handle bar or side panel
- 1 Camera is mounted on the rear of the vehicle or side mirror of the vehicle (depending on vehicle)

#### **IMPORTANT:**

The cable for the camera should be installed in automotive grade plastic conduit to protect from water and moisture

All cables MUST be properly fastened and secured to a vehicle or motorcycle to prevent from loosening.

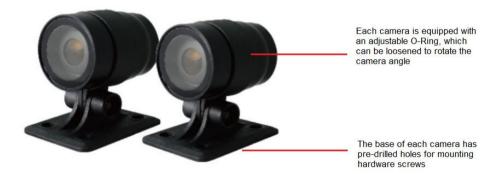

Camera angle can be adjusted (Rotated) via the O-Ring on each camera

Pre-drilled holes on the base of each camera provides easy installation of screws. **NEVER** mount the camera solely with double sided adhesive. Cameras must be properly mounted and secured.

#### Installation Continued: EX22-GPSMIC

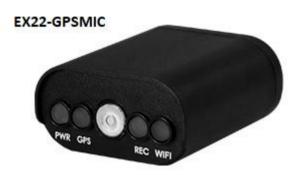

The optional EX22-GPSMIC is a multi-function device that can added to the system.

It should be mounted in a location with line of sight to the sky for signal acquisition (i.e. dashboard, windshield)

- System Status LED
- Rec: (Red) indicates system recording
- **Power**: (Red) indicates power on
- WiFi Connection: (Blue) Solid Blue mean WiFi connected.
   Flashing blue indicates WiFi not connected
- **Microphone**: To record audio
- GPS: (Green) Solid Green indicates GPS signal acquired. Flashing Green indicates searching GPS signal

# **Installation Example On Motorcycle / Scooter**

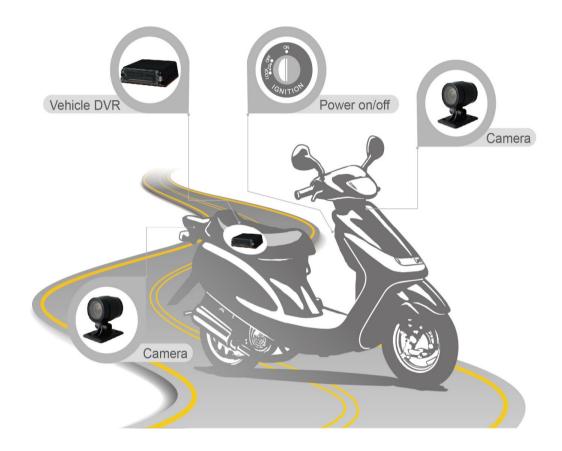

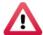

### **Notices**

- (a) GPS positioning accuracy may be affected by the installation position, buildings, environment, terrain or weather condition
- (b) For video clarity, install device in the wiper washable area
- (c) Do NOT remove or insert SD card when DVR is powered on
- (d) Tinted window film with metal components may cause GPS signal interference
- (e) Before using the memory disk, please format the disk first via the VDR-760 / VDR220 Software. If not, device will automatically erase all data in the memory disk before recording, then recording as default setting
- (f) To ensure recording quality, please do not use adapter card with Micro SD memory card. Doing so may lead to bad connection due to shock and vibration
- (g) Memory card has life span. To ensure working correctly, please test and format the memory card on VDR-760 / VDR-220 software regularly
- (h) After SD card format by VDR software, 8 GB, 16 GB, 32 GB, 64 GB or 128 GB SD card will show 77.5 - 80.5MB storage space under Windows OS. user have to play video records by VDR-760 Software. The restore SD card also have to use the VDR-760 Software refer to format/restore memory card chapter.
- (i) The collision and high frequency vibration may cause physical damage to the memory card magnetic field, resulting in video intermittent or unable to playback.
- (j) It is recommended to perform regular inspection of SD card and backup of important data

## **H.** System Recording – Normal and Event

The VDR-220 system is designed to be Easy to Install, Operate and Manage

When the vehicle powers on, VDR will automatically power on and start recording on both cameras

Ventra systems are CONTINUOUS based recording so it will always record when the vehicle and VDR is powered on.

The files are stored on the SD card and will auto loop record when the SD card is full so the oldest recordings are automatically replaced by the newest

**Normal Recording**: System records continuously when VDR is powered on. Video, G Sensor (shock), Audio and GPS if EX22-GPSMIC is installed

**Event Recording**: When an event occurs during the Normal recoding stage, the VDR will automatically switch to Event recording state and flag these events for easy identification and access

The event recording video will range between **20** to **50** seconds (**10** ~**25** seconds pre event and **10** ~ **25** seconds post event) before system reverts back to Normal recording mode.

The recordings are NOT interrupted – VDR continuously record and intelligently switches between Normal and Event recording

## I. Video Playback

#### How to read the files from SD card

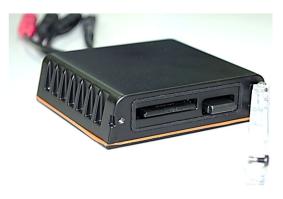

- 1. Power off the DVR by turning off the vehicle ignition
- 2. Gently push the SD into the system to eject the card
- 3. Remove the SD card from the DVR

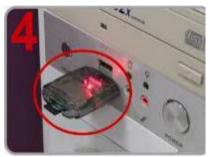

4. Insert the SD card into a PC and view the recordings via the Ventra VDR 220 / 760 software

### 1. Video playback

Start the VDR 220 / VDR760 software [Main content of the content of the content o

Press button, and choose the drive the SD card is located (i.e. G Drive, E Drive..etc)

**Note: Direct X 9.0 above is required for this program** 

VDR-220 / VDR-760 utilizes the same software and can be downloaded on the webite. Ensure the correct software is used as various Ventra model utilizes different software

https://ventrainc.com/download-ventra/

# **Video Playback continued**

#### 2. Software Interface Main Screen

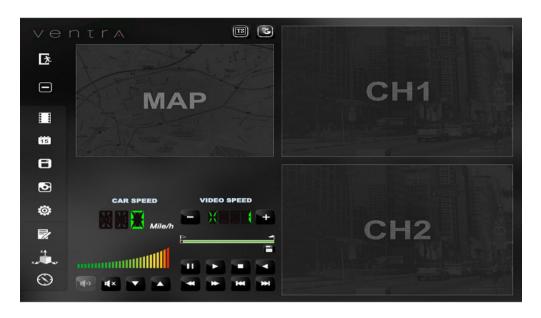

## **Software Interface Description:**

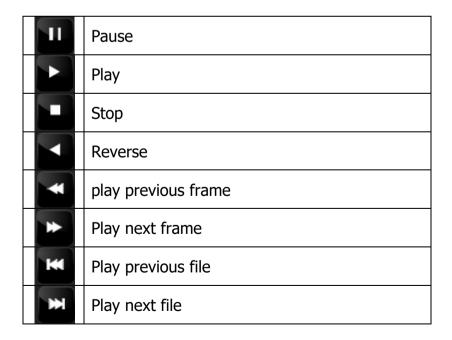

| <b>3</b> | Google Map API Key                                                                |
|----------|-----------------------------------------------------------------------------------|
| E        | .TS File (uploaded event video to server, may not be applicable to all customers) |
| D        | .SD File (Native recorded file on SD card)                                        |
| <u>*</u> | Close the PC Player                                                               |
|          | Minimize the PC Player                                                            |
|          | Playback                                                                          |
| 15       | Calendar                                                                          |
|          | Backup / Save Video                                                               |
| ð        | Snapshot                                                                          |
| 0        | Configuration                                                                     |
| 7        | Format                                                                            |
| XX T     | G-Sensor Graph                                                                    |
| $\odot$  | Compass                                                                           |

## a. Speed & Volume

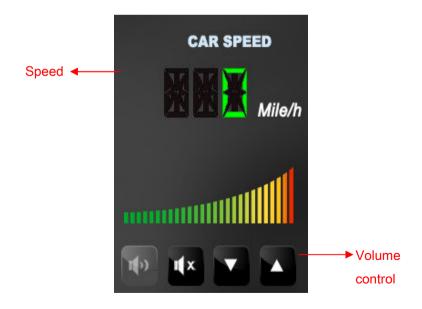

### b. Video Playback

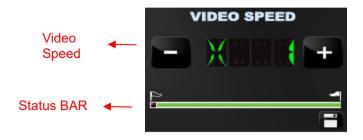

- (1) Play BAR: Move the play BAR by mouse The flag above BAR can be move to backup video files
- (2)Video speed: Support 2x, 4x, 8x fast forwarding and -2x, -4x, 8x slow play mode.

# ■ Disk Backup

Save the recorded files from SD card to PC, click the button and backup window will pop up.

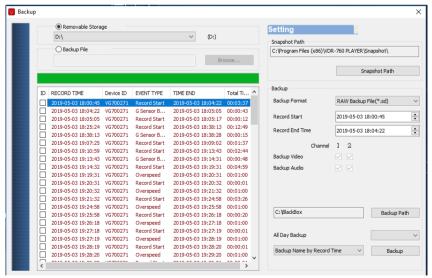

Step 1: select the SD card location

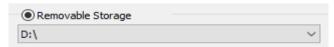

Step 2: select the files to backup

| ID | RECORD TIME         | Device ID | EVENT TYPE   | TIME END            | Total Ti | ^ |
|----|---------------------|-----------|--------------|---------------------|----------|---|
|    | 2019-05-03 18:00:45 | VG700271  | Record Start | 2019-05-03 18:04:22 | 00:03:37 |   |
|    | 2019-05-03 18:04:22 | VG700271  | G Sensor B   | 2019-05-03 18:05:05 | 00:00:43 |   |
|    | 2019-05-03 18:05:05 | VG700271  | Record Start | 2019-05-03 18:05:17 | 00:00:12 |   |
|    | 2019-05-03 18:25:24 | VG700271  | Record Start | 2019-05-03 18:38:13 | 00:12:49 |   |

### Step 3. Choose the backup file format

- (1) Raw Backup Ventra File Format (\*.sd)
- (2)AVI File Backup (\*.avi)

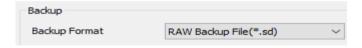

#### Backup format:

(1) Raw Backup -Ventra File Format

| • | Micro SD Card File type (*.sd) |
|---|--------------------------------|
|---|--------------------------------|

(2) AVI File Backup (\*.avi)

| 1 110 1 | backap ( lavi)                |                                  |  |
|---------|-------------------------------|----------------------------------|--|
| Bage    | 201 -11-19-12-26-52-CHN01.avi | CH 01 is front camera recording  |  |
| AVI     | 24,794 KB                     | The file name is *.avi.          |  |
| Had     | 201 -11-19-12-26-52-CHN02.avi | CH 02 is in-cab camera recording |  |
| AVI     | 6,958 KB                      | The file name is *.avi.          |  |

Backup via Raw format, the file will be accessible only via the VDR software with video, route history, speed history and G-SENSOR. If backup via \*.avi, the file can be viewed via standard media player and will show date, video and audio.

Step 4. Backup Path: Select your backup destination (e.g.: C:\blackbox)

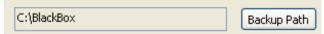

Step 5. Start backup

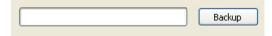

■ Configuration Insert memory card into adapter card before recording, and then plug in adapter card to PC USB slot. Click and run software to setting recording method, after setting complete, insert the memory card back to device and continue recording.

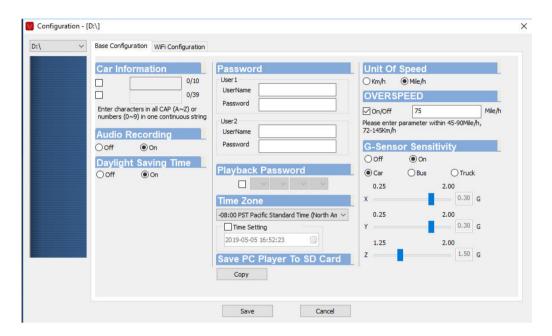

|    |                    |                                         | The vehicle or driver ID can set and recorded.                                          |
|----|--------------------|-----------------------------------------|-----------------------------------------------------------------------------------------|
| 1. | Car<br>Information | Car Information  ☑ 1688-FS 0/10  □ 0/39 | Enter characters in all <u>CAP</u> (A ~ Z) or numbers (0 ~ 9) in one continuous string. |
| 2. | Audio<br>Recording | Audio Recording  ○ off                  | Audio recording. On: Enable audio recording Off: Disable audio recording                |

| 3. | Daylight<br>Saving Time | Daylight Saving Time<br>○ Off                                                             | Enable or Disable Daylight<br>Saving Time. If enabled,<br>system will automatically<br>adjust based on calendar                                                                                                    |
|----|-------------------------|-------------------------------------------------------------------------------------------|----------------------------------------------------------------------------------------------------|
| 4. | Password                | Password UserName Password User2 UserName Password                                        | Assign Password to SD card to prevent unauthorized access. Set password to 15 characters max, for example: 123456789123456 After setting the password, it is required to enter password to access the playback file, setting, formatting memory card. ★ Note: Please DO NOT lose password. There is no master password to reset the card. |
| 5. | Playback<br>Password    | Playback Password                                                                         | Encrypted memory card to prevent unauthorized access the vehicle video recorder. Set password to a four figures number from 0 to 9.                                                                                                    |
| 6. | Time zone               | Time Zone  -08:00 PST Pacific Standard Time (North An   Time Setting  2018-11-25 21:08:13 | Set time zone for the VDR system                                                                                                    |

| 7. | Save PC<br>Player To SD<br>Card | Save PC Player To SD Card Copy                                                                      | Save a copy of PC player to the SD card                                                                                                    |
|----|---------------------------------|----------------------------------------------------------------------------------------------------|----------------------------------------------------------------------------------------------------|
| 8. | Unit of<br>Speed                | Unit Of Speed<br>○Km/h                                                                              | Km/h: kilometer per hour Mile/h: Mile per hour  ★ Note: 1 KM=0.6214 mile, 1 mile=1.6093KM                                                                                                    |
| 9. | G-Sensor<br>Sensitivity         | G-Sensor Sensitivity Off On Car Bus Offuck 0.25 2.00 X 0.50 G 0.25 2.00 Y 0.60 G 1.25 2.00 Z 1.50 G | G Sensor: On /Off  Off: Disable G Sensor Of: Enable G sensor  If disabled, VDR will not detect impacts as Event.  Sensitivity of G-Sensor to detect impact, collision and condition. May need to adjust based on vehicle type and road conditions                                          |
| 10 | Wi-Fi<br>Setting                | Base Configuration  Wi-Fi Configuration  SSID:  Password: (Mn. 8 Digits)                            | WiFi Setting is to program how the VDR-760 will connect to a an external hotspot such as smartphone or Access Point  SSID: Enter name of Wi-Fi SSID ID ( character and number).  SSID should NOT contain Hyphen (-) John-WFi or apostrophe (') John's WiFi  Password: Enter Wi-Fi password |

■ Snapshot Tool

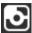

While playing the video file, user can use this function to snapshot the picture and save it into PC.

Default saving path for snapshot picture will be in /Snapshot folder.

File format as \*.bmp

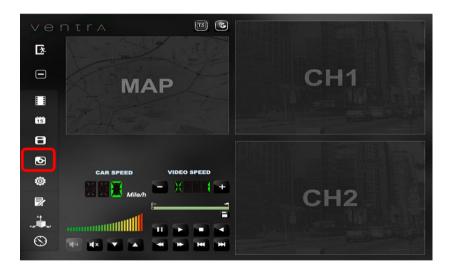

### J. Format memory card

#### When Should You Format Micro SD CARD?

When you use the Micro SD card for the first time or use a new card, the SD card MUST be formatted prior to use.

VDR system cannot delete a particular video as a security measure. Backup any important video before formatting SD card as format will delete all data on the SD card.

#### \*Notice:

- **3.** Before formatting Micro SD card, please ensure to unlock it first.
- **4.** If the card is unlocked but still cannot be formatted, please run the program as Administrator to prevent from this problem.

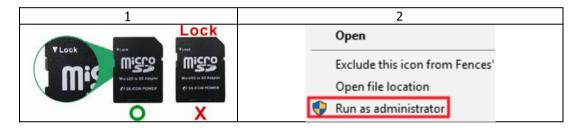

### Format steps:

- i. Insert the CD in your PC and open the file
- ii. Run program and click on a "Format Micro SD Card".
- iii. Click on **Format** to start formatting the Micro SD card as following steps:

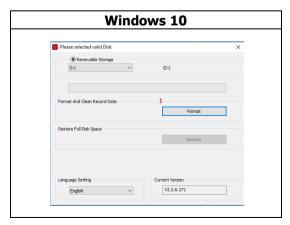

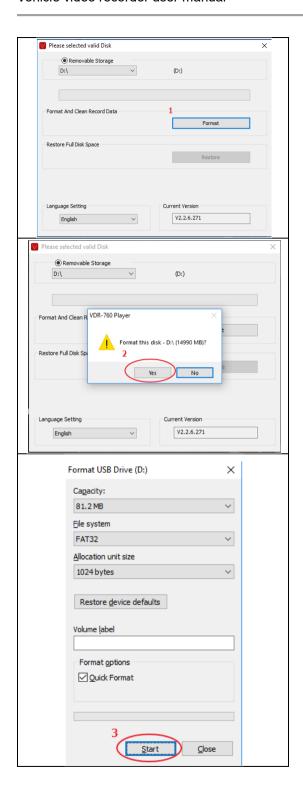

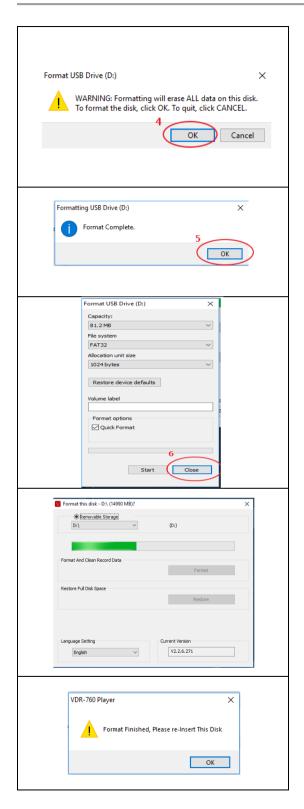

### iv. When formatting is completed, please insert the card into the VDR

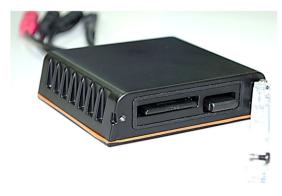

Open the DVR cover by loosening the screw

### K. Restore memory card

When you have backed up the recorded files into PC and want to use the Micro SD card for other purposes, the SD card has to be restored to original format to be used correctly.

#### \*Notice:

- 1. Before formatting Micro SD card, please ensure to unlock it first.
- 2. If the card is unlocked but still cannot be formatted, please run the program as Administrator to prevent from this problem.

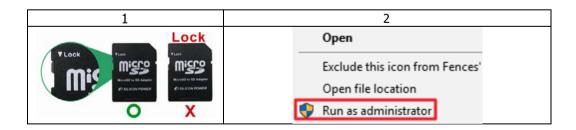

## How to restore memory card to default

### Steps as below:

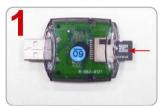

Insert the SD card into the card reader (Please make sure the direction is correct)

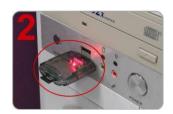

Connect the card reader with the PC

- 3 \ Insert the CD in your PC and open file
- 4. Find and run program and click on mathematics SD Card"
- 5. Click on **Restore** to restore the Micro SD card. Please see the following steps as reference. When finished, the SD card can be used for other purpose

## **IMPORTANT**

Restoring the SD card will permanently DELETE all data from the SD card.

Restoring the SD card to the original format so it can be utilized for non Ventra system recording.

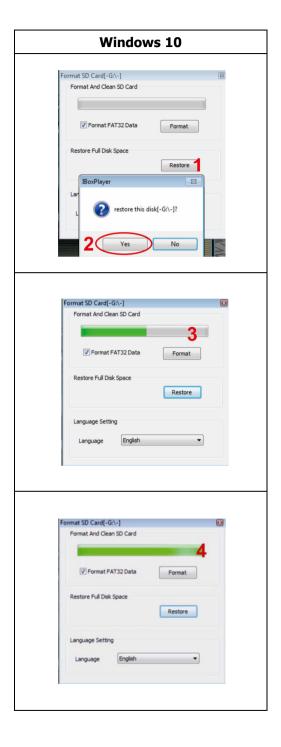

#### **VENTRA LIMITED WARRANTY**

Ventra Technology warrants the system against defects in material and workmanship for a period of **one (1) year** from the date of original purchase. During this period, Ventra's liability for any defective product, or any product part, shall be limited to the repair or replacement of the product, at Ventra's sole discretion.

This warranty does not apply to defects or damages resulting from mishandling, accident, abuse, negligence, lightning, water/liquid, power surges, improper interfacing, operation outside of design limits, misapplication, improper repair, or unauthorized modification.

The term "Ventra Product" is limited to the hardware components and required firmware. It DOES NOT include software applications or programs, non-Ventra products or peripherals. To the extent permitted by local law, all non-Ventra products or non-Ventra branded peripherals - such as external storage SD card are provided provide the respective manufacturer's own warranties directly to you, and are not covered by this Limited Warranty.

To obtain service within the warranty period, please contact Ventra at tech@ventrainc.com for assistance. If product repair or replacement is necessary, a Return Merchandise Authorization (RMA) will be issued. The Customer will be solely responsible for shipping charges, insurance and proper packaging to prevent breakage in transit, whether or not the product is covered by this warranty. All shipments of repaired or replaced products by Ventra will be F.O.B. California.

VENTRA MAKES NO OTHER WARRANTIES, EXPRESS OR IMPLIED, AS TO MERCHANTABILITY OR FITNESS FOR A PARTICULAR PURPOSE OF ANY PRODUCT SOLD UNDER THIS CONTRACT. UNDER NO CIRCUMSTANCES SHALL VENTRA BE LIABLE FOR ANY INDIRECT, INCIDENTAL, SPECIAL, PUNITIVE OR CONSEQUENTIAL DAMAGES INCLUDING, WITHOUT LIMITATION, INFRINGEMENT OF THIRD PARTY RIGHTS, LOST GOODWILL, LOST REVENUES OR PROFITS, WORK STOPPAGE, DATA LOSS, SYSTEM FAILURE, IMPAIRMENT OF OTHER GOODS, COSTS OF REMOVAL AND REINSTALLATION OF THE SYSTEM, LOSS OF USE, INJURY TO PERSONS OR PROPERTY ARISING OUT OR RELATED TO THE SYSTEM WHETHER BASED ON BREACH OF WARRANTY, BREACH OF CONTRACT, TORT OR OTHERWISE. IN NO EVENT SHALL VENTRA'S LIABILITY EXCEED THE ACTUAL PURCHASE PRICE OF THE SYSTEM WITH RESPECT TO WHICH ANY CLAIM IS MADE.

The information in this specification sheet reflects the current technical specifications at the time of print. **Ventra reserve the right to change** the technical or physical specifications and features without prior notification.

While every effort has been made to ensure the accuracy of the information, certain specifications are based on approximate figures

All trademarks, service marks, trade names, product names and logos are the property of their respective owners.

Copyright 2019 Ventra Technology Inc. www.ventrainc.com info@ventrainc.com